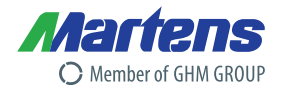

 $10$ 

 $12$ 

# **PROFIBUS (DP) - Schnittstelle**

Anschluss über frontseitigen 9-DSUB-Stecker

Übertragungsgeschwindigkeit von 9,6 kBit/s bis 12

RS485 / 2-Draht Anschluss

 $\bullet$ 

 $\bullet$ 

MBit/s

Schnittstellenbeschreibung und Datenübertragungsprotokoll

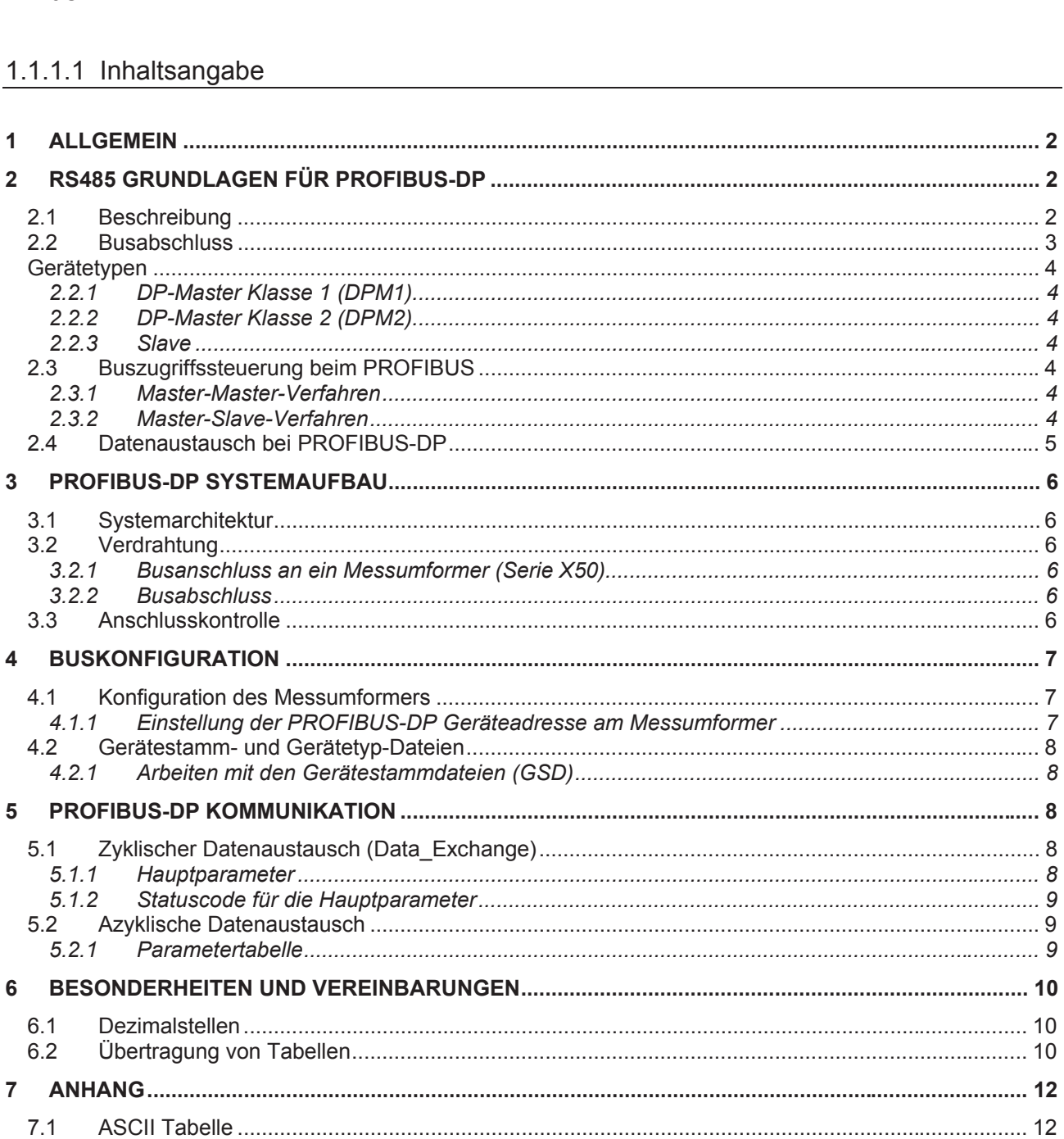

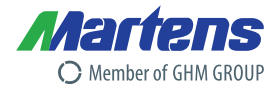

# **1 Allgemein**

In der Automatisierungstechnik ist die Kommunikationsfähigkeit von Geräten zu einem unverzichtbaren Bestandteil geworden. Mit PROFIBUS wurde ein herstellerunabhängiger, offener Feldbusstandard mit breitem Anwendungsbereich in der Fertigungs- und Prozessautomatisierung eingeführt.

Dabei ist PROFIBUS-DP, das am häufigsten benutzte Kommunikationsprofil. Es ist auf Geschwindigkeit, Effizienz und geringe Anschlusskosten optimiert und speziell für die Kommunikation zwischen Automatisierungssystemen und der dezentralen Peripherie (DP) zugeschnitten.

Die Messumformer, die optional mit einer PROFIBUS-DP Schnittstelle ausgeliefert werden können, sind mit einer RS485-Schnittstelle ausgestattet. Dieses ermöglicht eine einfache Anbindung an das PROFIBUS-DP-Netz, da die RS485-Übertragungstechnik einfach zu handhaben ist. Die Installation des verdrillten Kabels erfordert kein Expertenwissen. Die Busstruktur erlaubt das rückwirkungsfreie Ein- und Auskoppeln von Stationen oder die schrittweise Inbetriebnahme des Systems. Spätere Erweiterungen haben keinen Einfluss auf Stationen, die bereits in Betrieb sind. Die Übertragungsgeschwindigkeit ist im Bereich zwischen 9,6 kBit/s und 12 Mbit/s wählbar. Sie wird bei der Inbetriebnahme des Systems einheitlich für alle Geräte am Bus ausgewählt.

Über das PROFIBUS-DP-Netz können Daten vom Messumformer gelesen werden. Je nach Gerät kann der Messumformer auch über den PROFIBUS parametriert werden.

# **2 RS485 Grundlagen für PROFIBUS-DP**

# **2.1 Beschreibung**

Die PROFIBUS-DP Geräte werden über eine RS-485-Schnittstelle (EIA-485) miteinander verbunden. Dies ist ein Schnittstellen-Standard für leitungsgebundene, differentielle Datenübertragung, wobei an einem Adernpaar mehrere Sender / Empfänger angeschlossen sein dürfen. Da nur ein Übertragungsweg zur Verfügung steht, kann immer nur ein Teilnehmer Daten senden. Der RS485-2-Draht-Bus besteht gemäß Skizze aus den eigentlichen Busleitungen A und B.

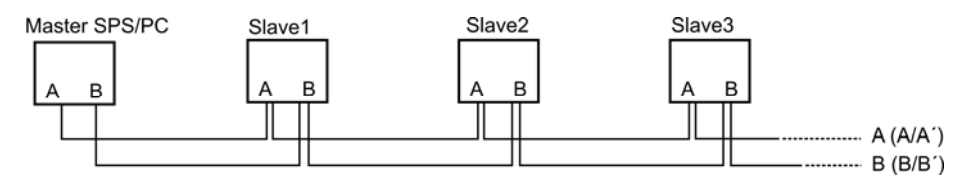

Die zulässige maximale Leitungslänge ist abhängig von der gewählten Übertragungsgeschwindigkeit und dem verwendeten Leitungstyp, siehe Tabelle.

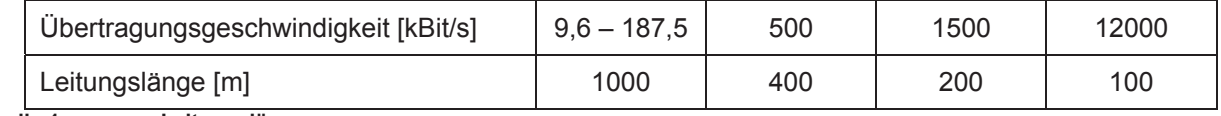

**Tabelle 1 Leitungslängen** 

Die angegebenen Leitungslängen beziehen sich auf den in der PROFIBUS-Norm spezifizierten Leitungstyp A.

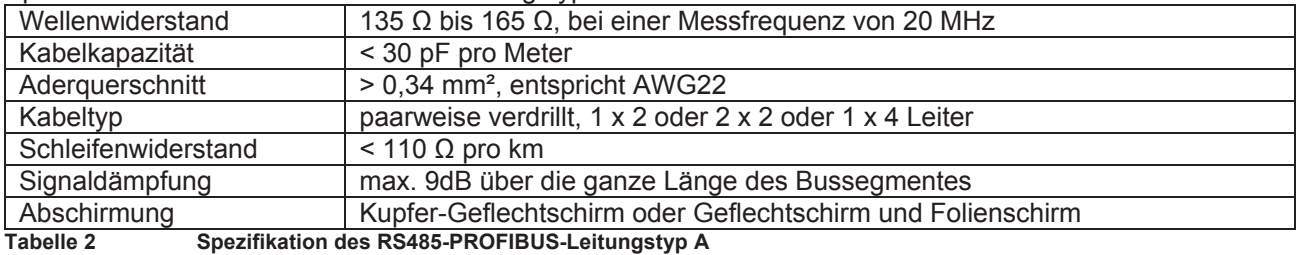

Spezifikation des RS485-PROFIBUS-Leitungstyp A:

# **PROFIBUS (DP) – Schnittstelle**

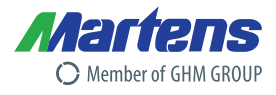

Bei dem RS485-Bussystem können bis zu 32 Teilnehmer, egal ob Master oder Slave angeschlossen werden. Die maximale Anzahl der Slaves kann über Segmentkoppler erhöht werden. Die einzelnen Teilnehmer (Slaves) sind in Linien- bzw. Bustopologien angeordnet. Das bedeutet, dass die Leitung A (häufig gekennzeichnet als A/A') vom ersten Gerät auf das zweite, vom zweiten auf das dritte, etc., geführt wird. Gleiches gilt für B (B/B'). Eine sternförmige Verteilung und Stichleitungen sind zwingend zu vermeiden (kein Einsatz von Verteilerdosen).

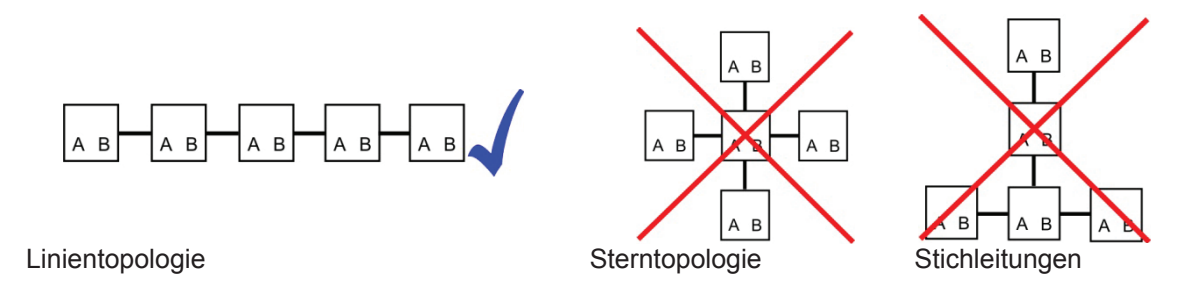

# **2.2 Busabschluss**

An den offenen Kabelenden (erster und letzter Teilnehmer in einem Bussystem) entstehen immer Leitungsreflexionen. Diese sind umso größer, je höher die gewählte Übertragungsgeschwindigkeit ist. Um die Reflexionen möglichst gering zu halten, muss ein Abschlusswiderstand eingesetzt werden. Durch Pull Up / Down Widerstände wird ein definiertes Ruhepotential erreicht.

Die benötigten Busleitungsabschlusswiderstände sind in fast allen Standard-PROFIBUS-Busanschlusssteckern vorhanden und müssen dann nur durch Einlegen von Brücken oder Schaltern aktiviert werden.

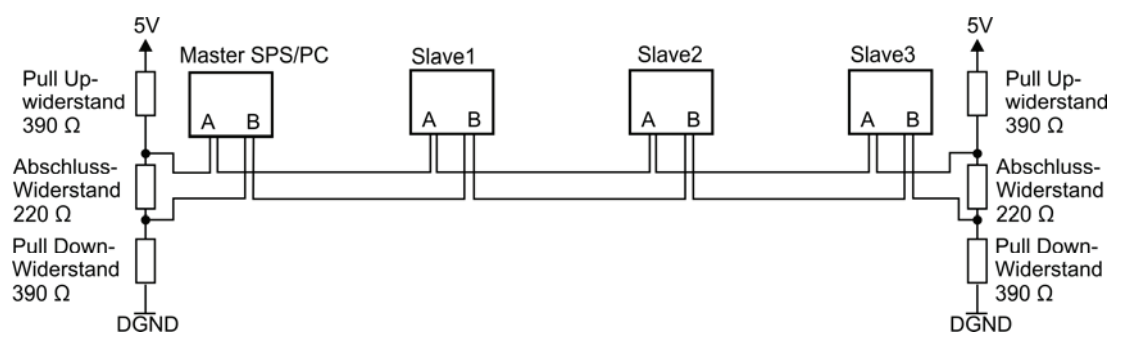

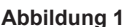

.

**Abbildung 1 Aufbau eines RS485-Bussystems**

Wird das Bussystem mit Übertragungsgeschwindigkeiten > 1500 kBit/s betrieben, so müssen aufgrund der kapazitiven Last der angeschlossenen Teilnehmer und der dadurch hervorgerufenen Leitungsreflexionen Busanschlussstecker mit zusätzlichen Längsinduktivitäten eingesetzt werden.

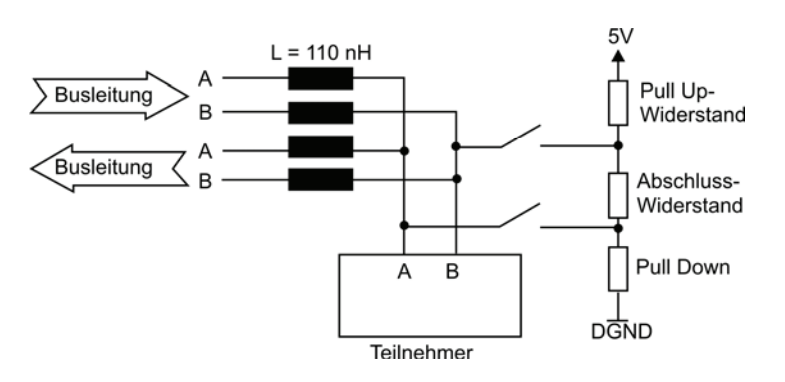

**Abbildung 2 Aufbau des Bussteckers und Busabschlusses für Übertragungsgeschwindigkeiten > 1500 kBit/s** 

3 05/14-00 Members of GHM GROUP: GREISINGER | HONSBERG | *Martens* | IMTRON | *Nelta* Gilm | VAL.CO

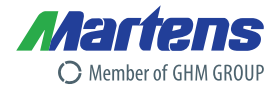

# **Gerätetypen**

Jedes PROFIBUS-DP System besteht aus unterschiedlichen Gerätetypen, wobei drei Arten unterschieden werden:

# **2.2.1 DP-Master Klasse 1 (DPM1)**

Hierbei handelt es sich um eine zentrale Steuerung, die in einem festgelegten Nachrichtenzyklus Informationen mit den dezentralen Stationen (Slaves) zyklisch austauscht.

Typische Geräte sind z. B. speicherprogrammierbare Steuerungen (SPS) oder PCs. Der DP-Master Klasse 1 verfügt über einen aktiven Buszugriff, mit welchem er zu festen Zeitpunkten die Messdaten (Eingänge) der Feldgeräte lesen und die Sollwerte (Ausgänge) der Aktuatoren schreiben kann. Dieser sich ständig wiederholende Zyklus ist die Grundlage der Automatisierungsfunktion.

# **2.2.2 DP-Master Klasse 2 (DPM2)**

Geräte dieses Typs sind Engineering-, Projektierungs- oder Bediengeräte. Sie werden bei der Inbetriebnahme und zur Wartung und Diagnose eingesetzt, um die angeschlossenen Geräte zu konfigurieren, Messwerte und Parameter auszuwerten sowie den Gerätezustand abzufragen. Ein DP-Master Klasse 2 muss nicht permanent am Bussystem angeschlossen sein.

# **2.2.3 Slave**

Ein Slave ist ein Peripheriegerät (Antrieb, Ventil, Messumformer, Analysengerät, usw.), welches Prozessinformationen einliest und/oder Ausgangsinformationen zum Eingriff in den Prozess nutzt. Es sind auch Geräte möglich, die nur Eingangs- oder nur Ausgangsinformationen bereitstellen. Slaves sind in Bezug auf die Kommunikation passive Geräte, sie antworten nur auf eine direkte Anfrage. Dieses Verhalten ist einfach und kostengünstig realisierbar.

# **2.3 Buszugriffssteuerung beim PROFIBUS**

Die Buszugriffssteuerung beim PROFIBUS ermöglicht die Kommunikation zwischen zwei gleichberechtigten Automatisierungsgeräten (zwei Master z.B. zweier SPSs oder PCs) und die Kommunikation zwischen Automatisierungsgerät (Master) und einer einfachen dezentralen Prozessperipherie (Slave).

Der Austausch von Nachrichten am Bus erfolgt hierbei über eine Teilnehmeradressierung. Jedem PROFIBUS-Teilnehmer ist eine eindeutige Adresse zugewiesen. Der maximal nutzbare Adressbereich innerhalb des Bussystems liegt zwischen Adresse 0 und Adresse 126. Damit ist die Teilnehmerzahl an einem Gesamtbus auf 127 Teilnehmer begrenzt.

Mit der PROFIBUS Zugriffssteuerung können folgende Systemkonfiguration realisiert werden.

- Reines Master-Master-System
- Reines Master-Slave-System
- Eine Kombination aus beiden Verfahren

### **2.3.1 Master-Master-Verfahren**

Beim Master-Master-Verfahren sind die aktiven Teilnehmer (Master) organisatorisch aneinandergereiht. Hierbei wird das "Recht" auf das Übertragungsmedium, zugreifen zu dürfen, von einem Master zum nächsten Master weitergereicht.

# **2.3.2 Master-Slave-Verfahren**

Beim Maser-Slave-Verfahren besteht der PROFIBUS nur aus nur einem aktiven Teilnehmer (Master) und einem oder mehrerer passiven Teilnehmer (Slaves). Der Master, der die Sendeberechtigung besitzt, kann die ihm zugeordneten Slave-Geräte ansprechen. Der Master hat die Möglichkeiten Nachrichten an die Slaves zu übermitteln oder Nachrichten von Slaves abzuholen.

Die typischen Standard PROFIBUS-DP-Buskonfigurationen nutzen dieses Buszugriffsverfahren. Eine aktive Station (Master) tauscht in zyklischer Reihenfolge Daten mit den passiven Teilnehmern (Slaves) aus.

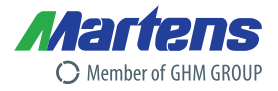

# **2.4 Datenaustausch bei PROFIBUS-DP**

Die typische Buskonfiguration bei PROFIBUS-DP besitzt einen Master und einen oder mehrere Slaves. Die Kommunikation erfolgt nach dem Master-Slave-Verfahren, d.h. die Slaves dürfen nur nach Anforderung des Masters am Bus aktiv werden. Der Master spricht innerhalb einer Aufrufliste nacheinander die Slaves an. Die Aufrufliste wird dabei ohne Berücksichtigung des Inhaltes der gesendeten Daten zyklisch durchlaufen. Die Abbildung zeigt die zyklische Abarbeitung der Aufrufliste.

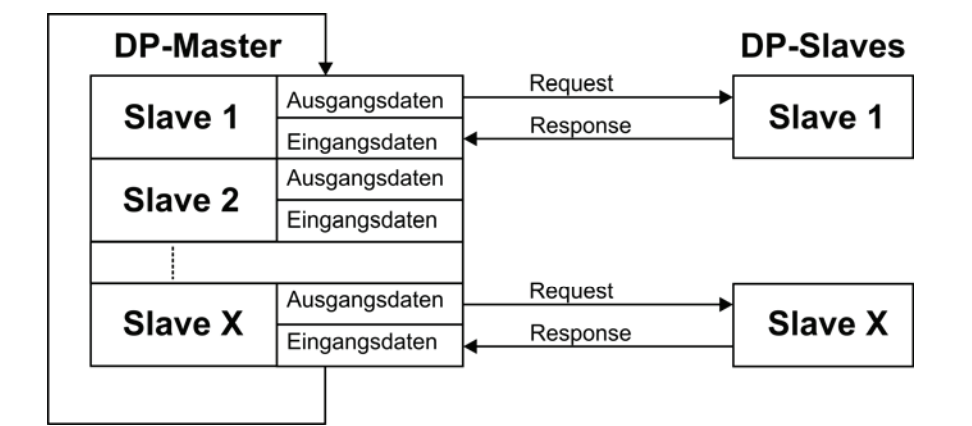

**Abbildung 8** 

**Zyklische Abarbeitung der Aufrufliste im Master** 

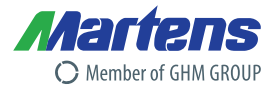

# **3 PROFIBUS-DP Systemaufbau**

# **3.1 Systemarchitektur**

Das komplette System besteht z.B. aus:

- einem Messumformer PMT50
- PROFIBUS Terminierungswiderstand (siehe 2.2 Busabschluss)
- Verkabelung inklusive Busverteiler
- PROFIBUS-DP Master (z.B. eine SPS)

# **3.2 Verdrahtung**

# $\bigwedge$ !

Der elektrische Anschluss darf nur von einer Elektrofachkraft durchgeführt werden. Bei der Verdrahtung müssen die Anweisungen der Betriebsanleitung befolgt werden.

Vor Beginn der Verkabelung ist sicherzustellen, dass an den Kabeln keine Spannung anliegt.

# **3.2.1 Busanschluss an ein Messumformer (Serie X50)**

Die Geräte verfügen in der Front über eine 9 poligen DSUB Buchse mit folgender Pinbelegung (PROFIBUS-DP-Version):

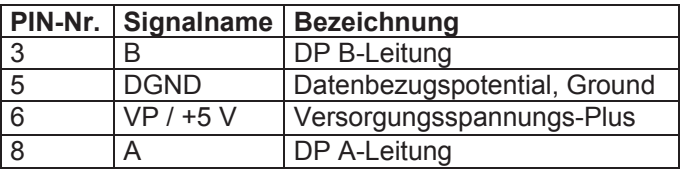

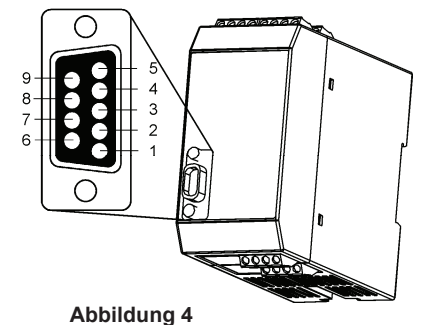

**Tabelle 3** Abbildung 4 **Zyklische Abarbeitung der Aufrufliste im Master** 

# **3.2.2 Busabschluss**

Jedes PROFIBUS-DP Bussegment muss am Anfang und Ende mit einem Busabschluss versehen werden (siehe 2.2 Busabschluss).

# **3.3 Anschlusskontrolle**

Führen Sie nach dem Anschluss der Geräte bitte folgende Kontrollen durch.

- Kontrollieren Sie ob der Messumformer oder die Kabel äußerlich beschädigt sind.
- Sind die Signalleitungen korrekt angeschlossen?
- Sind die montierten Kabel zugentlastet?
- Sind alle benötigten Schraubklemmen richtig angezogen?

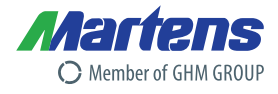

# **4 Buskonfiguration**

# **4.1 Konfiguration des Messumformers**

### **Inbetriebnahme Hinweis!**

Das Gerät ist werksseitig mit einer Standardeinstellung vorbelegt.

Es muss daher noch an den speziellen Einsatzfall angepasst werden.

Dabei ist zu beachten, dass die Adresse eines Slaves im Bussystem nur einmal vergeben sein darf. Standardmäßig ist die Adresse der Martens Elektronik GmbH Geräte auf 126 eingestellt.

# **4.1.1 Einstellung der PROFIBUS-DP Geräteadresse am Messumformer**

Um den Messumformer im PROFIBUS-DP System erfolgreich einzufügen, muss die Slave Adresse am Messumformer über die frontseitigen Taster auf eine noch freie Adresse eingestellt werden. Alternativ kann die Adresse auch über den PROFIBUS mittels des "Set\_Slave\_Adr – Dienstes" eingestellt werden.

Bitte beachten Sie auch die spezielle Bedienungsanleitung des jeweiligen Messumformers.

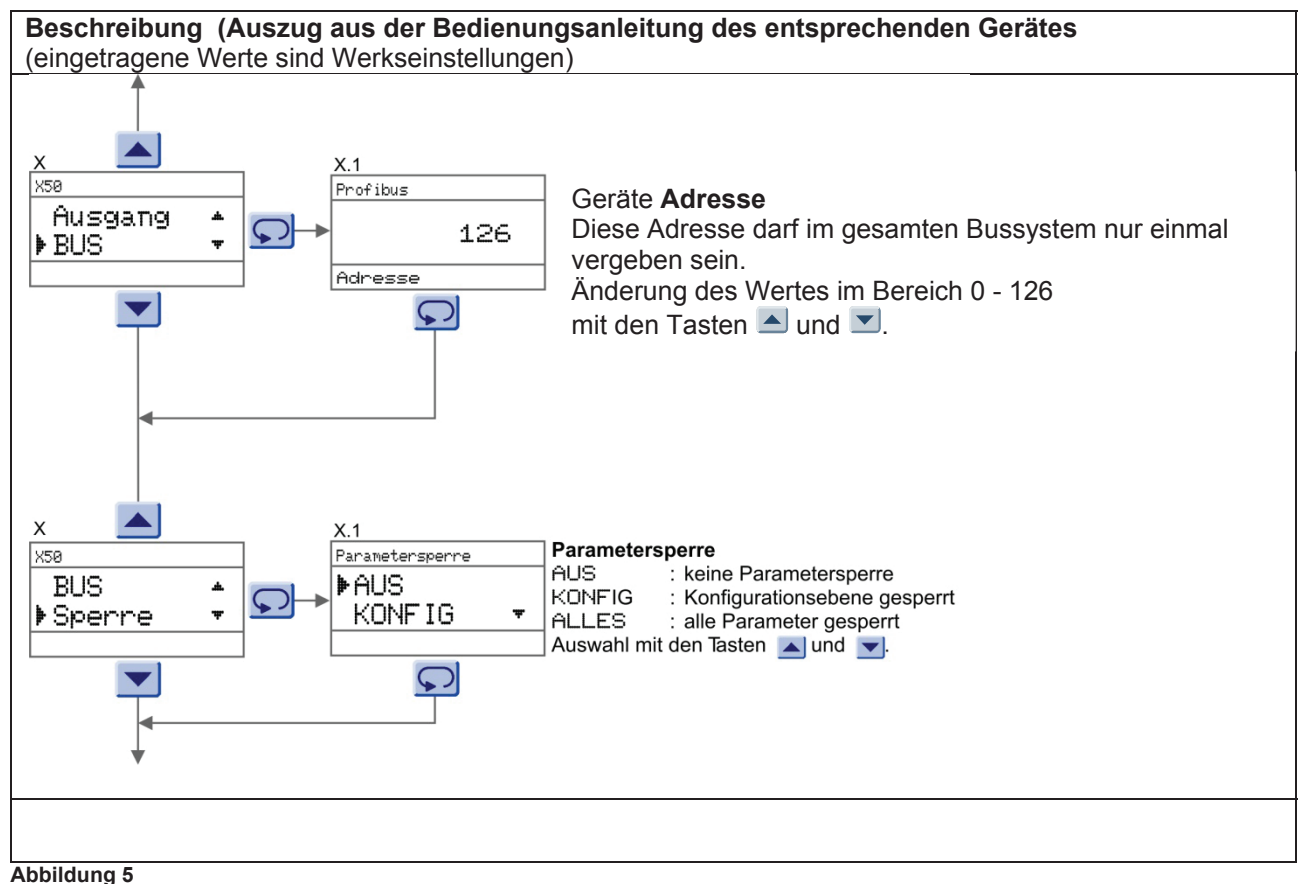

**Programmierung der Busparameter** 

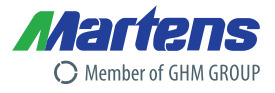

# **4.2 Gerätestamm- und Gerätetyp-Dateien**

Zur Projektierung des PROFIBUS-DP-Netzwerkes wird die Gerätestammdatei (GSD) des Gerätes benötigt. In dieser GSD steht u.a. beschrieben welche Übertragungsgeschwindigkeit das Gerät unterstützt und welche Informationen in welchem Format der PROFIBUS-DP-Master von dem Gerät empfängt. Der Name der GSD leitet sich von einer Ident-Nummer der PROFIBUS-Nutzorganisation ab.

Die GSD der MARTENS Elektronik GmbH erhalten sie im Internet unter http://www.martens-elektronik.de/ .

### **4.2.1 Arbeiten mit den Gerätestammdateien (GSD)**

Die GSD Daten können je nach eingesetzter Hardware und Bedienersoftware in das PROFIBUS-System eingefügt werden. Dafür muss die GSD z.B. in ein Unterverzeichnis kopiert oder einfach über die PROFIBUS-Software importiert werden.

Für Fragen zu der jeweiligen Projektierungssoftware wenden Sie sich an den jeweiligen Hersteller.

# **5 PROFIBUS-DP Kommunikation**

# **5.1 Zyklischer Datenaustausch (Data\_Exchange)**

Der Dienst "Data Exchange" kann von der SPS genutzt werden, um Eingangsdaten von dem Messumformer zu lesen.

### **5.1.1 Hauptparameter**

Die Hauptparameter (Messwerte) des Messumformers werden als 32-Bit Gleitpunktzahl (IEEE-754) von dem Slave ausgegeben.

Eine Zahl nach IEEE-754 besteht aus folgenden 3 Teilen:

- benötigt 1 Bit und kann die Werte 0 (für +) und 1 (für -) haben
- 
- Exponent setzt sich aus 8 Bit zusammen, aus den Bit 30.-23.
- Mantisse setzt sich aus den 23 verbleibenden Bit zusammen

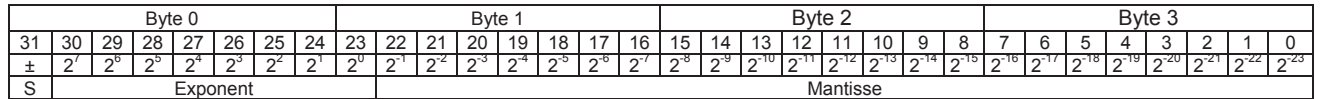

Um den Wert einer float-Zahl nach IEEE-754 zu berechnet kann folgende Formel angewendet werden:  $Wert = (-1)^S \cdot 2^{(Exponent-127)} \cdot (1 + Mantisse)$ 

Beispiel:

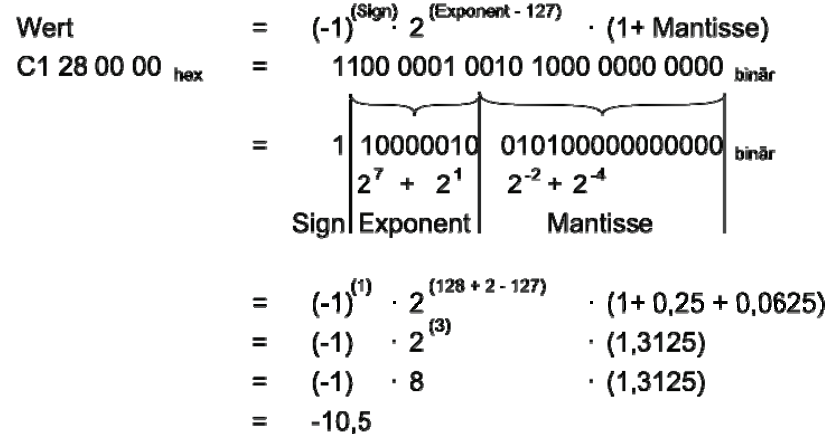

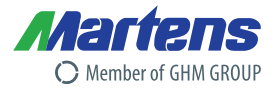

### **5.1.2 Statuscode für die Hauptparameter**

Die Messumformer von Martens Elektronik GmbH wenden ein Teil der von der PROFIBUS-Nutzerorganisation (PNO) definierten Statuscodes an. (siehe: PNO-Sezifikation "PROFIBUS-PA Profile for Process Control Devices, Version 3.0, October 1999")

Messwert Status, Relevante Statusmeldungen (entsprechend der PROFIBUS-Definition):

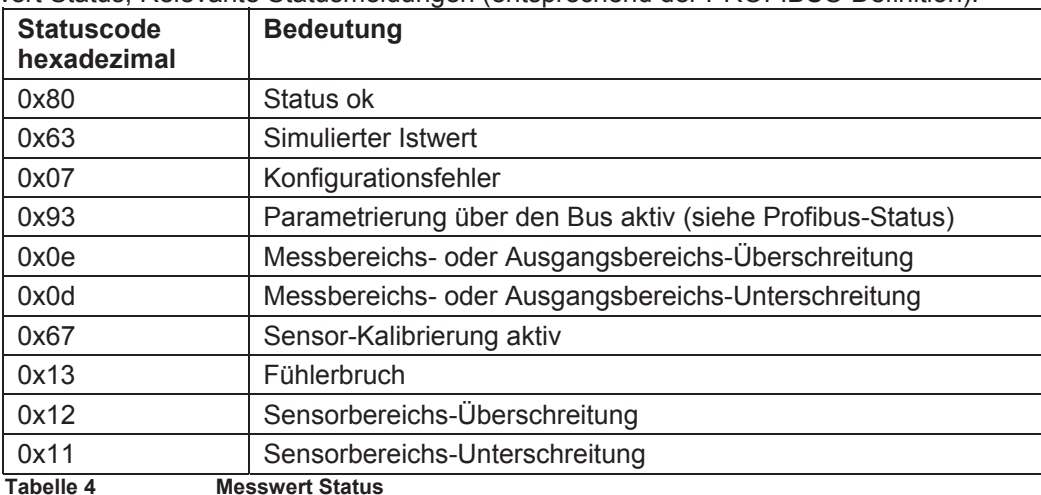

# **5.2 Azyklische Datenaustausch**

Über den Azyklischen Datenaustausch kann der Messumformer während der Inbetriebnahme oder Wartung parametriert werden.

Die Parameter und deren Beschreibung sind gerätespezifisch und liegen der Geräteanleitung bei. Die Bedienungsanleitungen können auch aus dem Internet heruntergeladen werden, unter http://www.martens-elektronik.de/.

# **5.2.1 Parametertabelle**

Zu jedem Slave gehört eine Parametertabelle. Aus diesen Tabellen kann entnommen werden, unter welcher Adresse (Index) ein Parameter zu finden ist, und welche Werte hier konfiguriert werden können. Die gerätespezifischen Parametertabellen können aus dem Internet heruntergeladen werden, unter http://www.martens-elektronik.de/.

#### **Auszug aus einer Parametertabelle:**

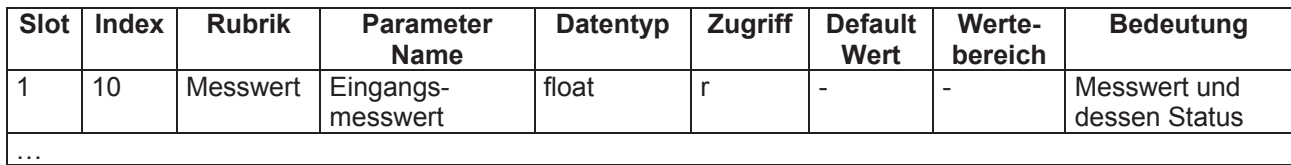

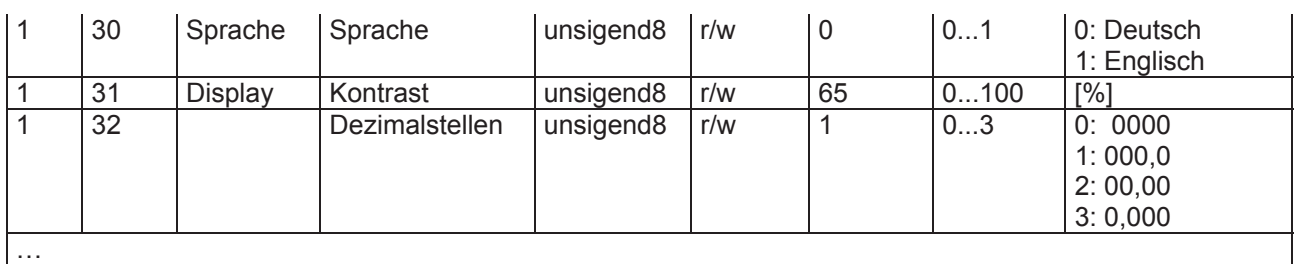

#### **Tabelle 5 Parameter**

Die Spalte Datentyp gibt an, in welchem Format ein Parameter geschrieben bzw. gelesen werden kann. Die

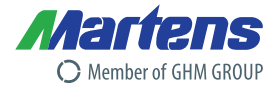

# **6 Besonderheiten und Vereinbarungen**

# **6.1 Dezimalstellen**

Wird der Parameter "Dezimalstellen" verändert, erfolgt automatisch eine Anpassung aller betroffenen Parameter. Es wird automatisch gerundet!

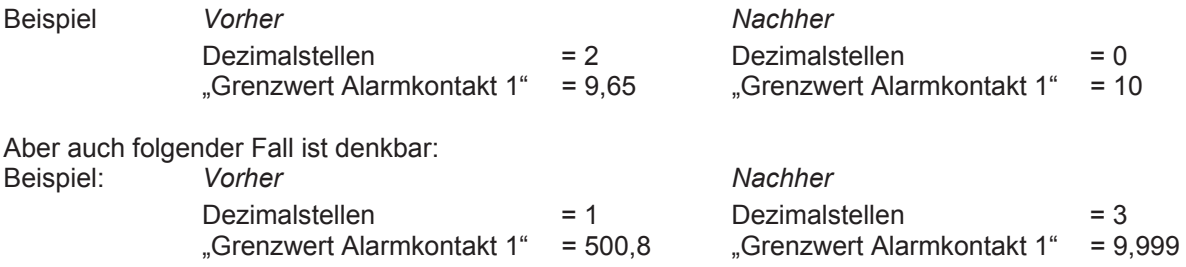

Die umgerechneten Parameter werden möglichst dicht an den ursprünglichen Parametern dargestellt. Aus diesem Grund ist es zwingend erforderlich, nach Verstellen der Dezimalstellen die gesamte Konfiguration des Messumformers zu überprüfen.

# **6.2 Übertragung von Tabellen**

Bei einigen Messumformern ist es möglich, die gemessenen Eingangswerte mittels Tabellen zu linearisieren. Ein Beispiel ist der Kennlinienkonverter PMT50.

In solch einer Tabelle wird die eindeutige Beziehung zwischen Eingangsmesswert und dem linearisierten Anzeigewert eingetragen, z.B. am Eingang werden 10 mA gemessen es sollen aber 80 m angezeigt werden. Da nur eine begrenzte Anzahl von Tabelleneinträgen möglich ist, werden die Messwerte die zwischen den zugeordneten Eingangsmesswerten liegen, linearisiert.

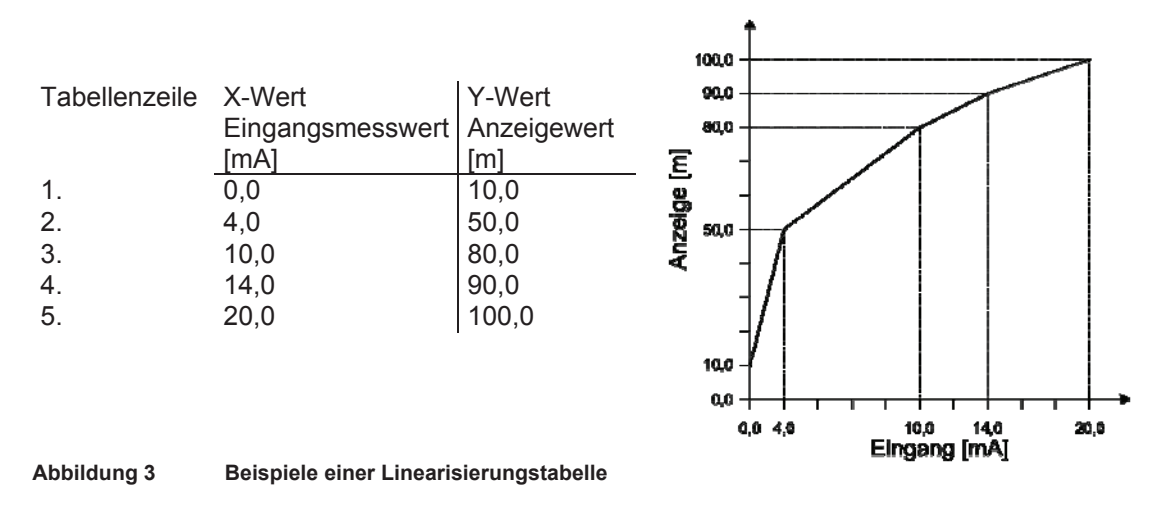

Soll diese Tabelle programmiert oder verändert werden, muss jeder X-Y-Wert einzeln übergeben werden.

# **PROFIBUS (DP) – Schnittstelle**

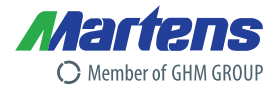

### Beispiel:

Die oben angegebene X-Y-Tabelle soll übergeben werden. Der Master muss zur Übergabe der Tabelle an den Slave nun folgende Schritte durchführen:

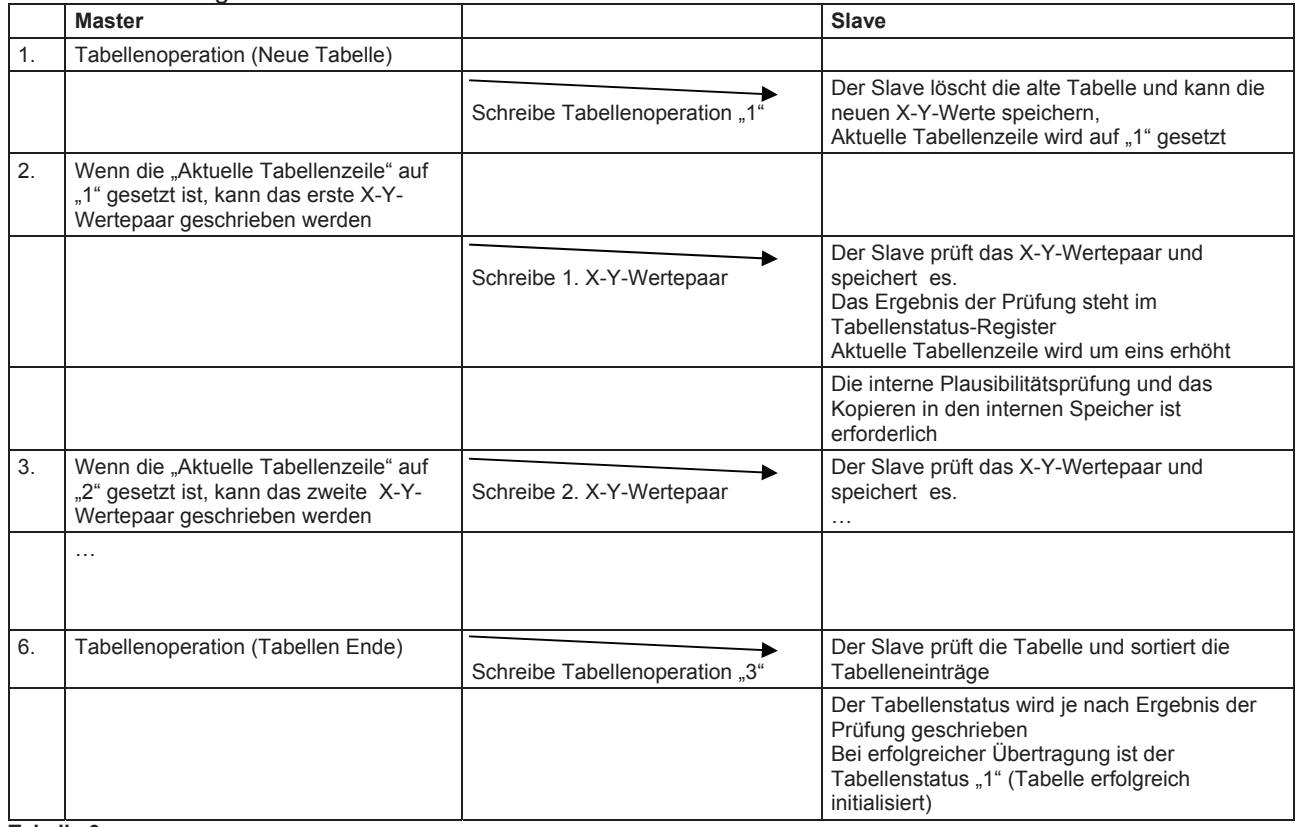

#### **Tabelle 6**

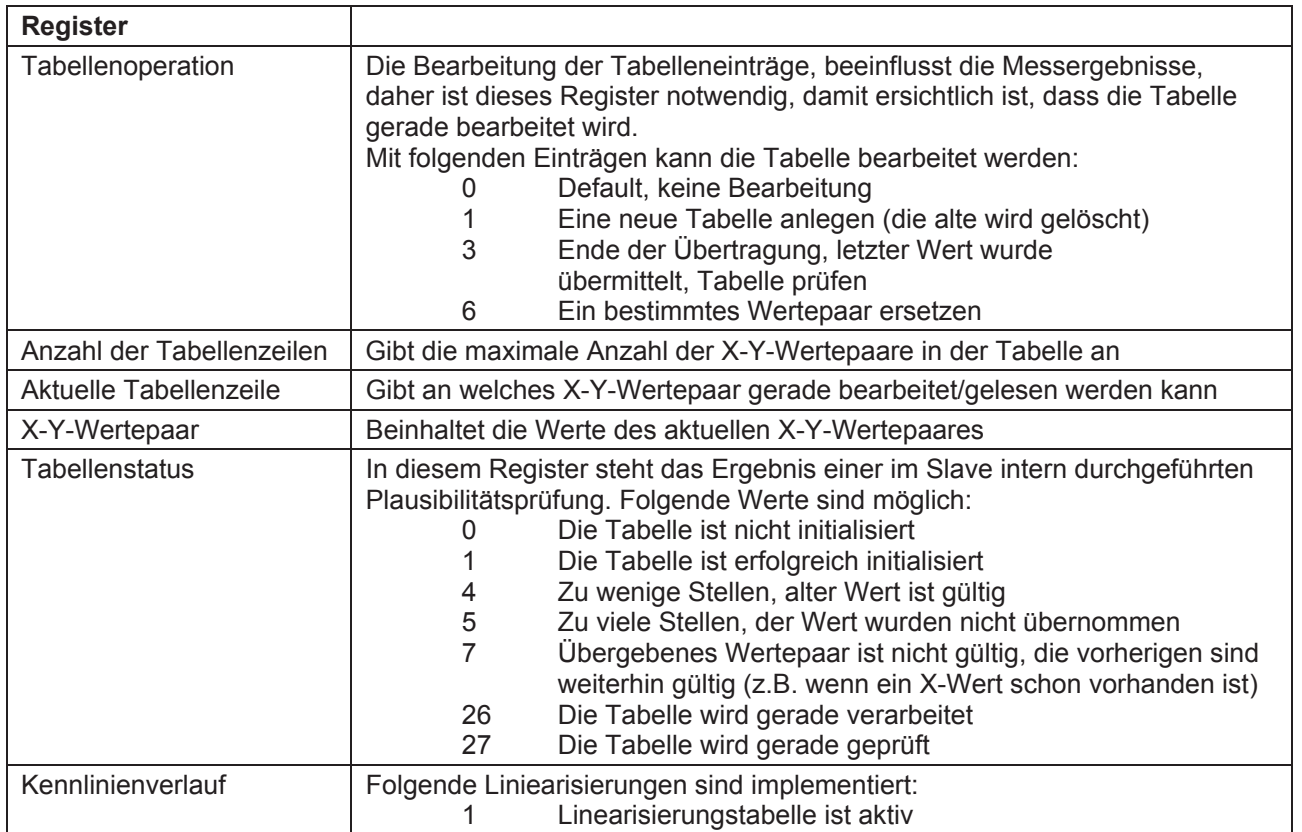

**Tabelle 7** 

11 05/14-00 Members of GHM GROUP: GREISINGER | HONSBERG | Martens | IMTRON | *Nelta* GIEN | VAL.CO

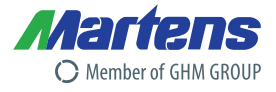

# **7 Anhang**

# **7.1 ASCII Tabelle**

Die ASCII-Tabelle stellt die Verbindung zwischen ASCII-Zeichen und Hexadezimal-Wert dar. Üblicherweise findet man die Zeichen der ASCII-Tabelle auf der Tastatur eines PC wieder. Eine Ausnahme stellen Sonderzeichen und Steuerzeichen dar. Diese Zeichen kann man mit einer Tastenkombination eingeben. Hierzu betätigt man die <ALT>-Taste und gibt dann den Dezimal-Wert des ASCII-Zeichens ein.

Die verwendeten Zeichen im ASCII-Mode:

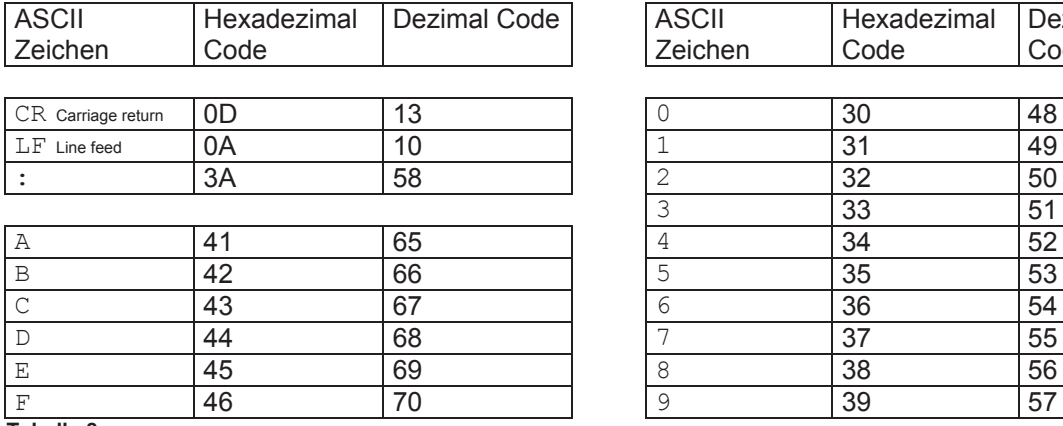

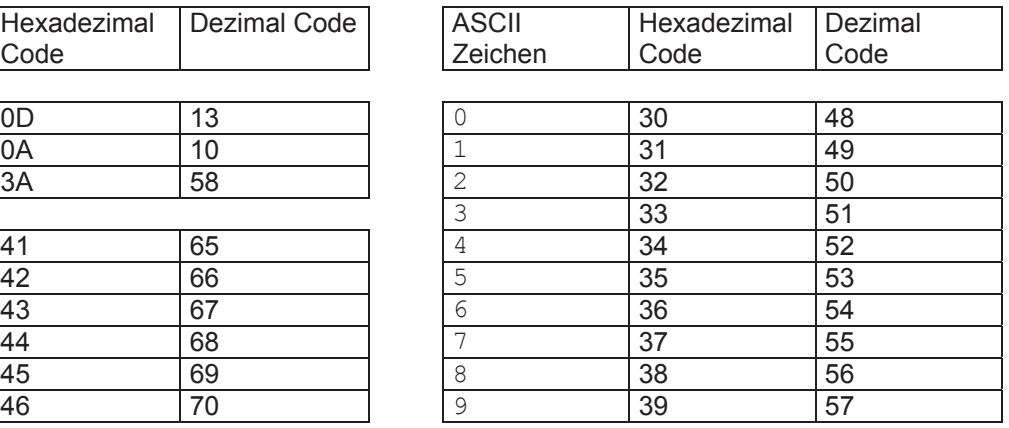

**Tabelle 8** 

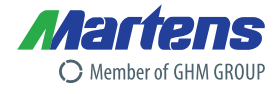

# **ProfiBus-DP Parametertabellen für PMT50 und PMT50 Ex**

### **Hauptparameter**

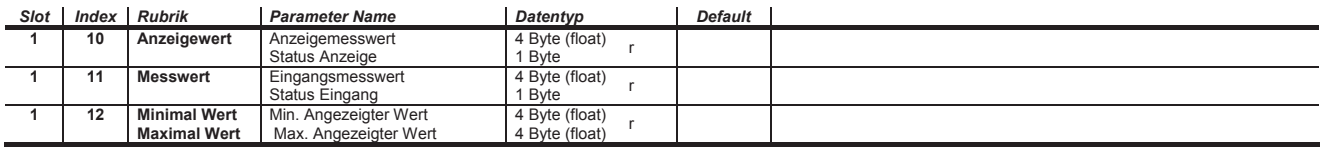

# **Halteregister Parametertabellen**

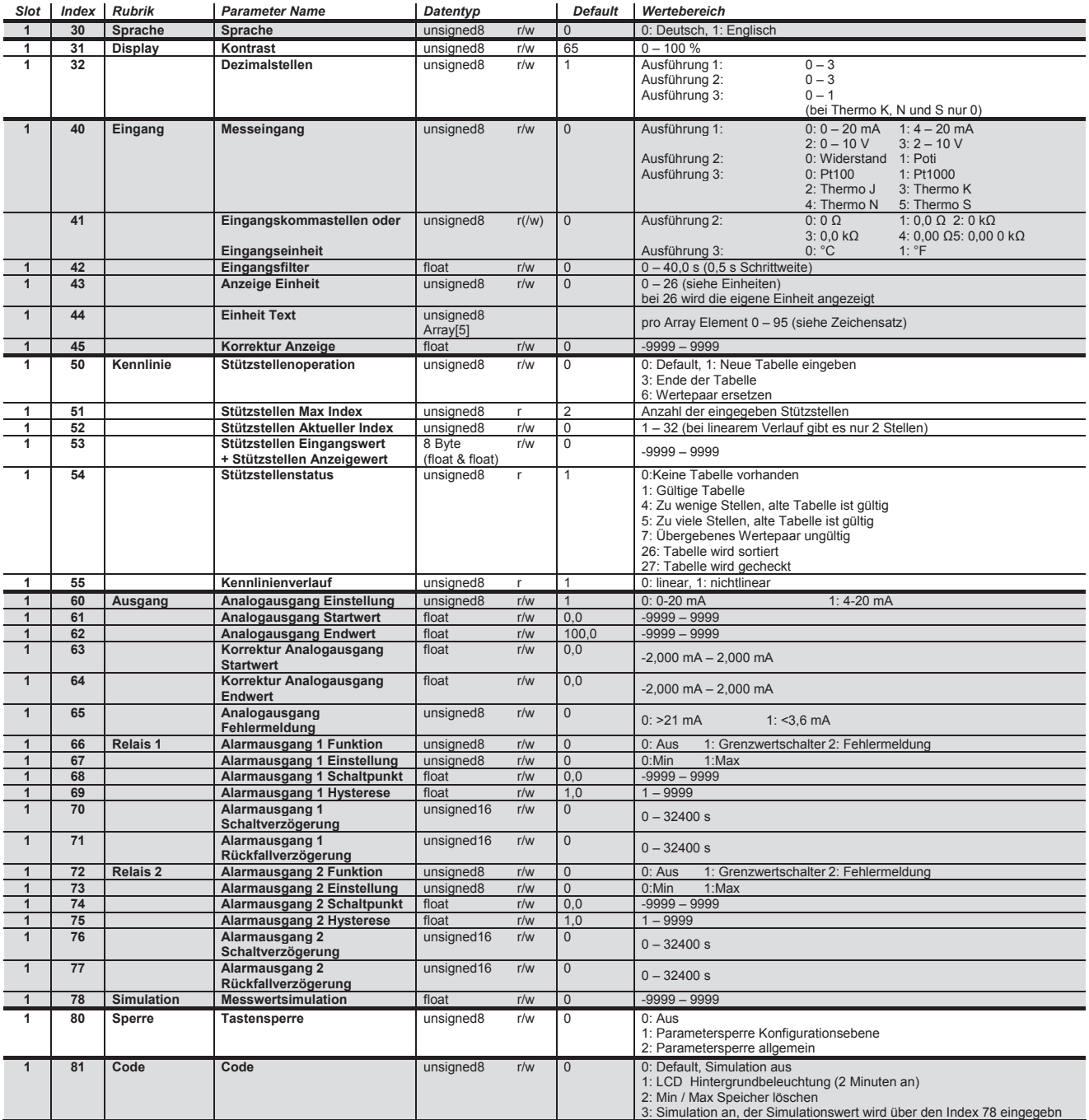

Members of GHM GROUP: GREISINGER | HONSBERG | Martens | IMTRON | *Nelta* GIEN | VAL.CO 13 05/14-00 Seite 1 von 2012 von 2012 von 2014 von 2014 von 2014 von 2014 von 2014 von 2014 von 2014 von 2014 von 2014 von 2014 von 2014 von 2014 von 2014 von 2014 von 2014 von 2014 von 2014 von 2014 von 2014 von 2014 von 201

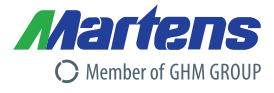

### **Einheiten**

Es können folgende definierte Einheiten auf dem Display angezeigt werden. Die entsprechende Nummer der Einheit muss in das Register "Anzeige Einheit" (Index 43) geschrieben werden.

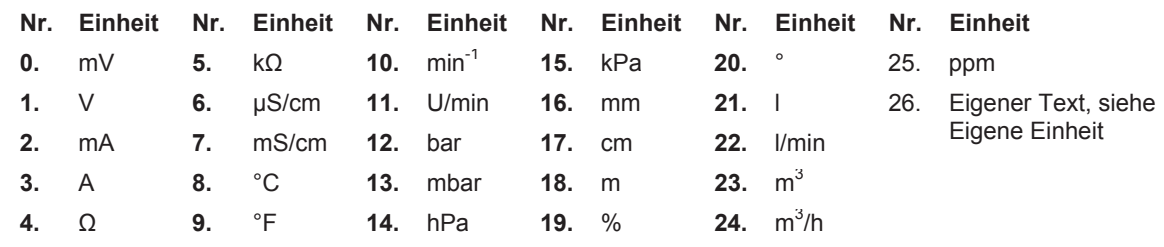

# **Eigene Einheit**

Es kann auch eine "eigene Einheit" auf dem Display angezeigt werden. Dazu muss aus der oberen Tabelle in das Register "Anzeige Einheit" (Index 43) die Zahl 26 eingetragen sein. Es kann dann eine frei definierbare Einheit mit 5 Zeichen eingegeben werden. Das "Text Ende" Zeichen (Nummer 0, siehe Tabelle Zeichensatz) wird gebraucht, wenn weniger als 5 Zeichen angezeigt werden sollen.

Folgende Zeichen zu Verfügung

| Nr. |             | Nr. |   | Nr. |                          | Nr. |                             |
|-----|-------------|-----|---|-----|--------------------------|-----|-----------------------------|
| 0.  | "Text Ende" | 25. | Υ | 50. | X                        | 75. | =                           |
| 1.  | A           | 26. | Ζ | 51. | у                        | 76. | >                           |
| 2.  | B           | 27. | a | 52. | Z                        | 77. | $\boldsymbol{\mathfrak{c}}$ |
| 3.  | С           | 28. | b | 53. | Leerstelle               | 78. | ,,                          |
| 4.  | D           | 29. | C | 54. | ä                        | 79. | $\bullet$                   |
| 5.  | Ε           | 30. | d | 55. | Ö                        | 80. | $\leftarrow$                |
| 6.  | F           | 31. | e | 56. | ü                        | 81. | $\rightarrow$               |
| 7.  | G           | 32. | f | 57. | ß                        | 82. | ↑                           |
| 8.  | Н           | 33. | g | 58. | ٠                        | 83. |                             |
| 9.  | I           | 34. | h | 59. | $\overline{\phantom{a}}$ | 84. |                             |
| 10. | J           | 35. |   | 60. |                          | 85. |                             |
| 11. | Κ           | 36. |   | 61. |                          | 86. | ▲                           |
| 12. | L           | 37. | k | 62. |                          | 87. |                             |
| 13. | M           | 38. |   | 63. |                          | 88. | o                           |
| 14. | N           | 39. | m | 64. | $\%$                     | 89. | μ                           |
| 15. | O           | 40. | n | 65. | $\prime$                 | 90. | Ω                           |
| 16. | Ρ           | 41. | O | 66. | $\backslash$             | 91. | Δ                           |
| 17. | Q           | 42. | p | 67. | $\ddot{}$                | 92. | 1                           |
| 18. | R           | 43. | q | 68. |                          | 93. | $\overline{\mathbf{c}}$     |
| 19. | $\mathbb S$ | 44. | r | 69. | *                        | 94. | 3                           |
| 20. | T           | 45. | S | 70. |                          | 95. | $-1$                        |
| 21. | U           | 46. | t | 71. |                          | 96. | $-2$                        |
| 22. | V           | 47. | u | 72. |                          |     |                             |
| 23. | W           | 48. | v | 73. |                          |     |                             |
| 24. | Χ           | 49. | W | 74. | $\,<$                    |     |                             |

Tabelle Zeichensatz

Beispiel: Eigene Einheit definieren Folgende Einheit wird programmiert:  $\Omega/m$ 

Aus dem oben angegebenen Zeichensatz werden zunächst die Nummer für die Zeichen abgelesen:

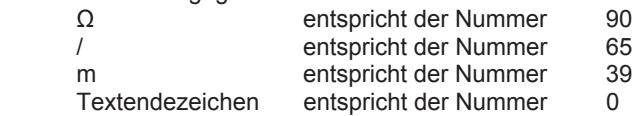

Um die Einheit des Messumformers auf die eigene Einheit zu setzen, werden zunächst die Buchstaben Ω/m und das "Text Ende Zeichen" in das Register "Eigene Einheit" (Index 44) übertragen. Danach wird die angezeigte Einheit auf "Eigene Einheit" gestellt (Index 43), damit die neue Einheit auf dem Display erscheint.

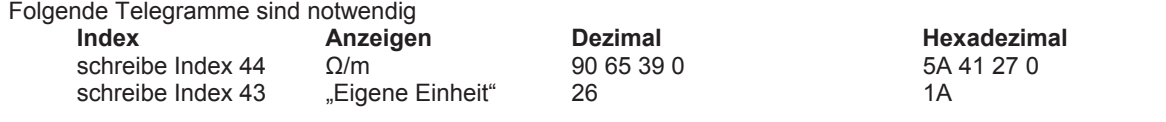

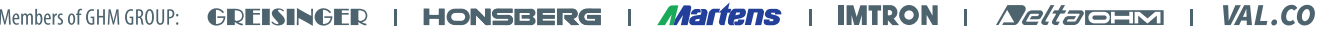

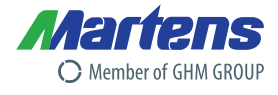

# **C GHMGROUP** Specialists by Competence.

#### **Headquarter**

GHM Messtechnik GmbH **GHM GROUP CORPORATE** Tenter Weg 2-8 42897 Remscheid | GERMANY Phone +49 2191 9672-0 info@ghm-group.de www.ghm-group.de

#### **Centers of Competences**

GHM Messtechnik GmbH **GHM GROUP – Greisinger** Hans-Sachs-Straße 26 93128 Regenstauf | GERMANY Phone +49 9402 9383-0 info@greisinger.de | www.greisinger.de

GHM Messtechnik GmbH **GHM GROUP – Imtron** Carl-Benz-Straße 11 88696 Owingen | GERMANY

#### **GHM GROUP International**

#### **Austria**

GHM Messtechnik GmbH Office Austria Breitenseer Str. 76/1/36 1140 Vienna | AUSTRIA Phone +43 660 7335603 a.froestl@ghm-messtechnik.de

#### **France**

GHM GROUP France SAS Parc des Pivolles 9 Rue de Catalogne 69150 Décines (Lyon) | FRANCE Phone +33 6 60 32 06 35 a.jouanillou@ghm-group.fr

#### **Netherlands**

GHM Meettechniek BV Zeeltweg 30 3755 KA Eemnes | NETHERLANDS Phone +31 35 53805-40  $F_{\text{AY}}$  +31 35 53805-41 info@ghm-nl.com | www.ghm-nl.com GHM Messtechnik GmbH **GHM GROUP – Honsberg** Tenter Weg 2-8 42897 Remscheid | GERMANY

Delta OHM S.r.l. a socio unico **GHM GROUP – Delta OHM** Via Marconi 5 35030 Caselle di Selvazzano Padova (PD) | ITALY Phone +39 049 8977150 info@deltaohm.com www.deltaohm.com

#### **Brazil & Latin America**

GHM Messtechnik do Brasil Ltda Av. José de Souza Campos, 1073, cj 06 Campinas, SP 13025 320 | BRAZIL Phone +55 19 3304 3408 info@grupoghm.com.br

#### **India**

GHM Messtechnik India Pvt Ldt. 209 | Udyog Bhavan | Sonowala Road Gregaon (E) | Mumbai - 400 063 INDIA Phone +91 22 40236235 info@ghmgroup.in | www.ghmgroup.in

#### **South Africa**

GHM Messtechnik SA (Pty) Ltd 16 Olivier Street Verwoerdpark, Alberton 1453 SOUTH AFRICA Phone +27 74 4590040 j.grobler@ghm-sa.co.za

GHM Messtechnik GmbH **GHM GROUP – Martens** Kiebitzhörn 18 22885 Barsbüttel | GERMANY

#### Valco srl **GHM GROUP – VAL.CO** Via Rovereto 9/11 20014 S. Ilario di Nerviano Milano (MI) | ITALY

Phone +39 0331 53 59 20 valco@valco.it www.valco.it

#### **Czech Republic / Slovakia**

GHM Greisinger s.r.o. Ovci hajek 2 / 2153 158 00 Prague 5 Nove Butovice | CZECH REPUPLIC Phone +420 251 613828 Fax +420 251 612607 info@greisinger.cz | www.greisinger.cz

**Italy** for Greisinger & Delta OHM GHM GROUP – Delta OHM Via Marconi 5 35030 Caselle di Selvazzano Padova (PD) | ITALY Phone +39 049 8977150 a.casati@ghm-messtechnik.de

**...and more than 100 qualified distributors!** 

#### **Denmark**

GHM Maaleteknik ApS Maarslet Byvej 2 8320 Maarslet | DENMARK Phone +45 646492- 00 Fax +45 646492- 01 info@ghm.dk | www.ghm.dk

**Italy** for Honsberg, Martens, Val.co GHM GROUP – Val.co Via Rovereto 9/11 20014 S. Ilario di Nerviano Milano (MI) | ITALY Phone +39 0331 53 59 20 alessandro.perego@valco.it

# **www.ghm-group.de**

**Bildnachweis:** Fotolia, Getty Images, iStock, Thinkstock